# Rotman

#### Master of **Management**<br>Analytics

## INTRO TO JMP – PART 3

Bootcamp [\(https://tdmdal.github.io/mma-jmp/\)](https://tdmdal.github.io/mma-jmp/)

September 17, 2020 Prepared by Jay / [TDMDAL](https://www.rotman.utoronto.ca/FacultyAndResearch/EducationCentres/TDMDAL)

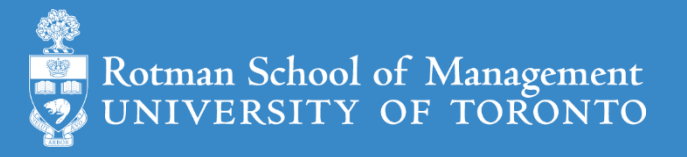

#### Plan

- Session 1
	- Workflow overview
	- Basic data manipulation
- Session 2
	- Join data tables
	- JMP graphing
- Session 3
	- **Modelling**
	- JMP Journal
	- JMP Scripting Language

### Modeling in JMP

- Linear regression (done)
	- predict a continuous variable
- Logistic regression
	- predict categorical variable (i.e. a classification problem)
		- binomial logistic regression: the categorical variable has binary outcomes (e.g., 0, 1)
- K-mean clustering
	- a method to partition observations (into clusters)
- Outliers, missing values, and patterns

### Binomial Logistic Regression

- let  $Y$  be the binary outcome variable
	- e.g.  $\{0, 1\} = \{ fail, success\}$

• Let 
$$
p = prob(Y = 1)
$$
;  $\frac{p}{1-p}$  is then the odds of being 1 (or success)

- Binary logistic regression models the logit-transformed probability as a linear relationship with the predictor variables
	- maximum likelihood estimation

$$
logit(p) = log\left(\frac{p}{1-p}\right) = \beta_0 + \beta_1 x_1 + \cdots + \beta_k x_k.
$$

<https://stats.idre.ucla.edu/other/mult-pkg/faq/general/faq-how-do-i-interpret-odds-ratios-in-logistic-regression/>

## Binomial Logistic Regression (Demo): Data

- Preference for a brand of detergent (Ries and Smith, 1963)
	- Detergent.jmp
- Survey Questions
	- which brand do you prefer, x or m
	- water softness
	- previous user of m
	- water temperature

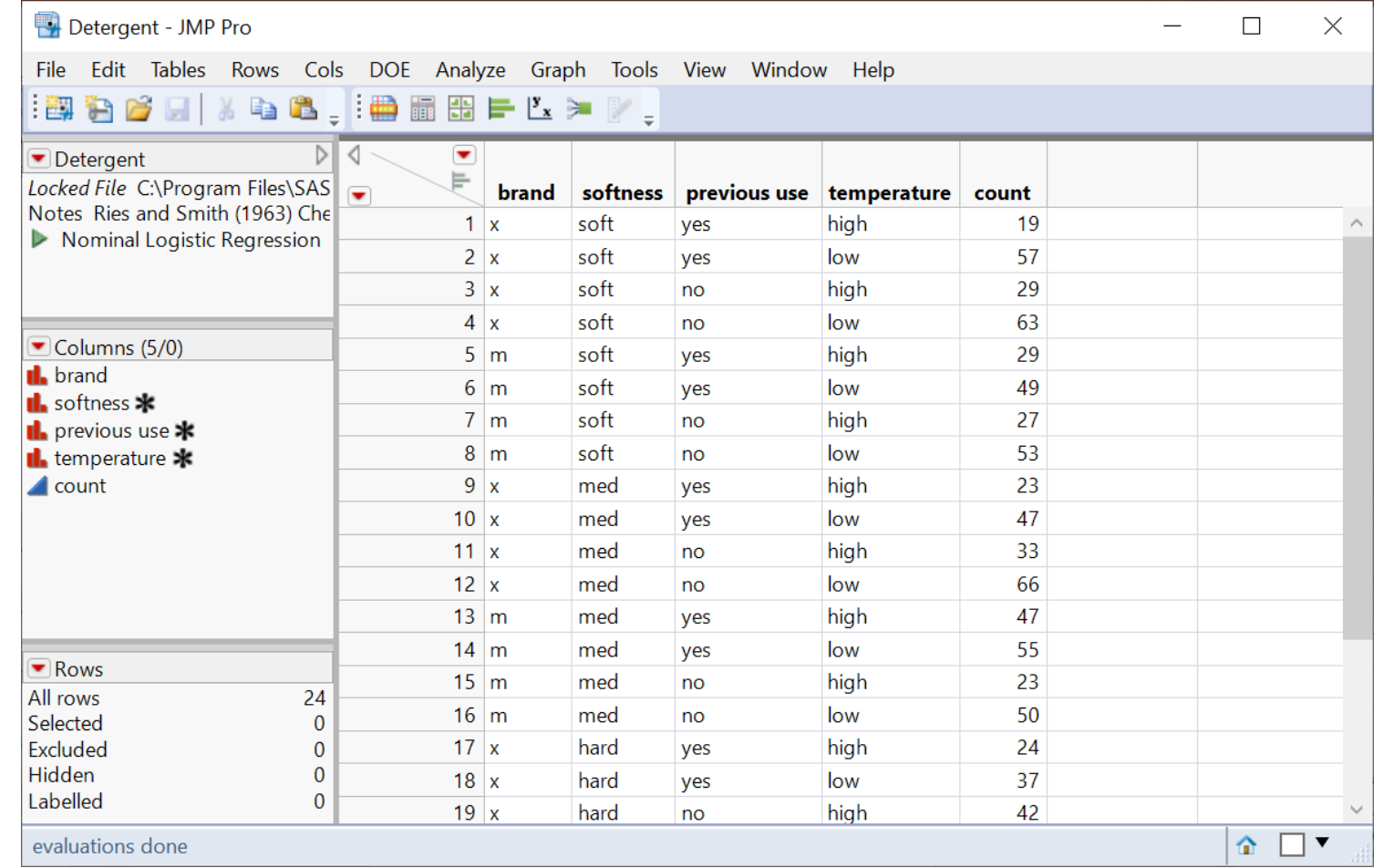

## Binomial Logistic Regression (Demo): Fit

• Analyze > Fit Model

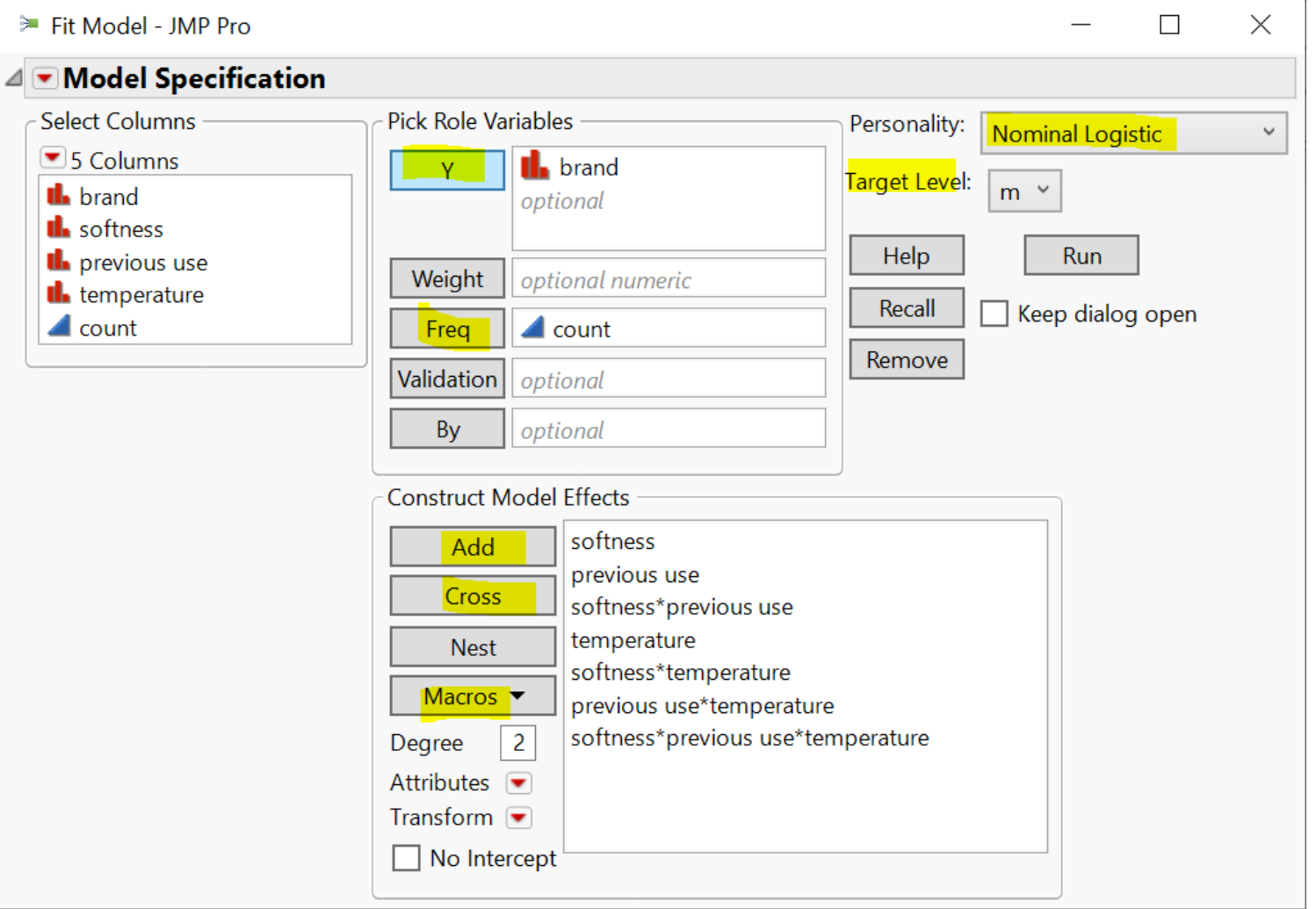

# Binomial Logistic Regression (Demo): Report

- Overall model fit is significant
- Softness doesn't seem to contribute too much
- ROC Table
	- [sensitivity, specificity,](https://en.wikipedia.org/wiki/Sensitivity_and_specificity)  etc.

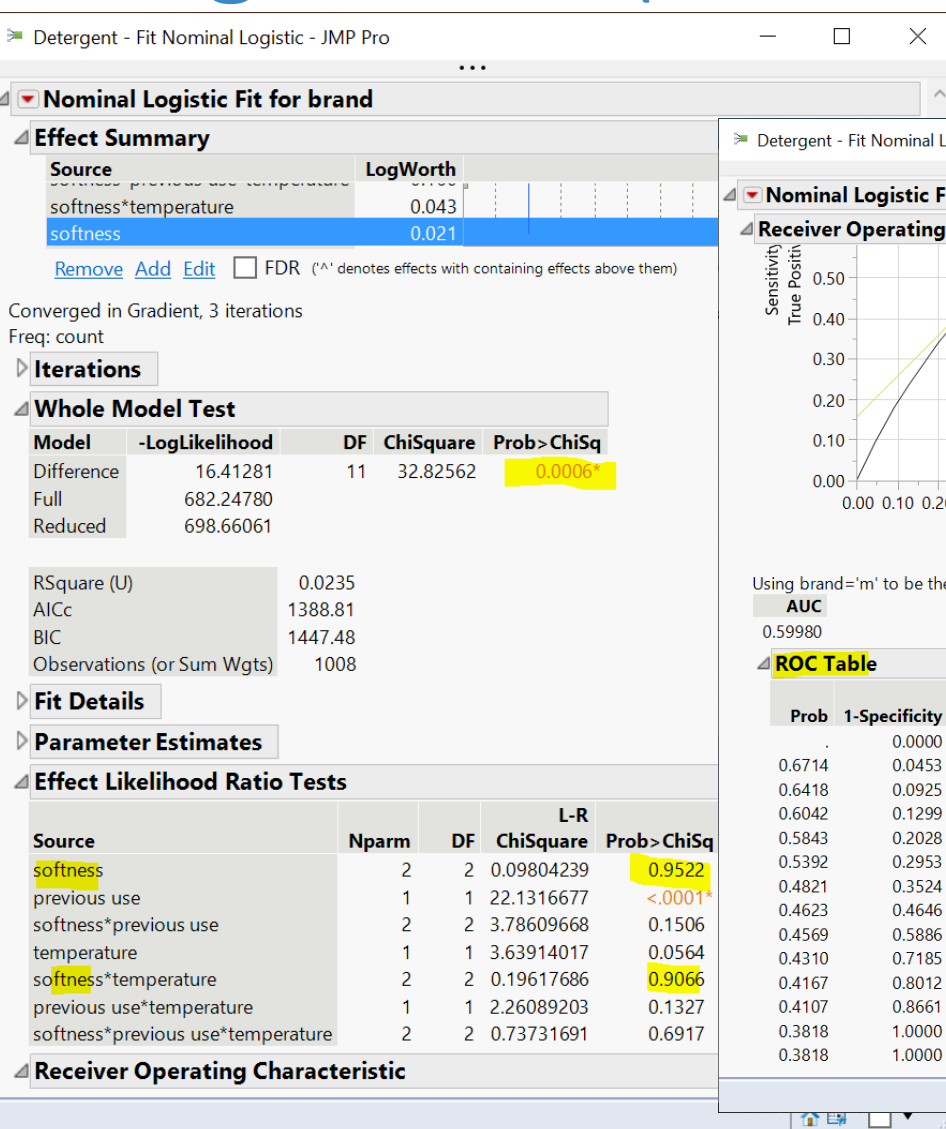

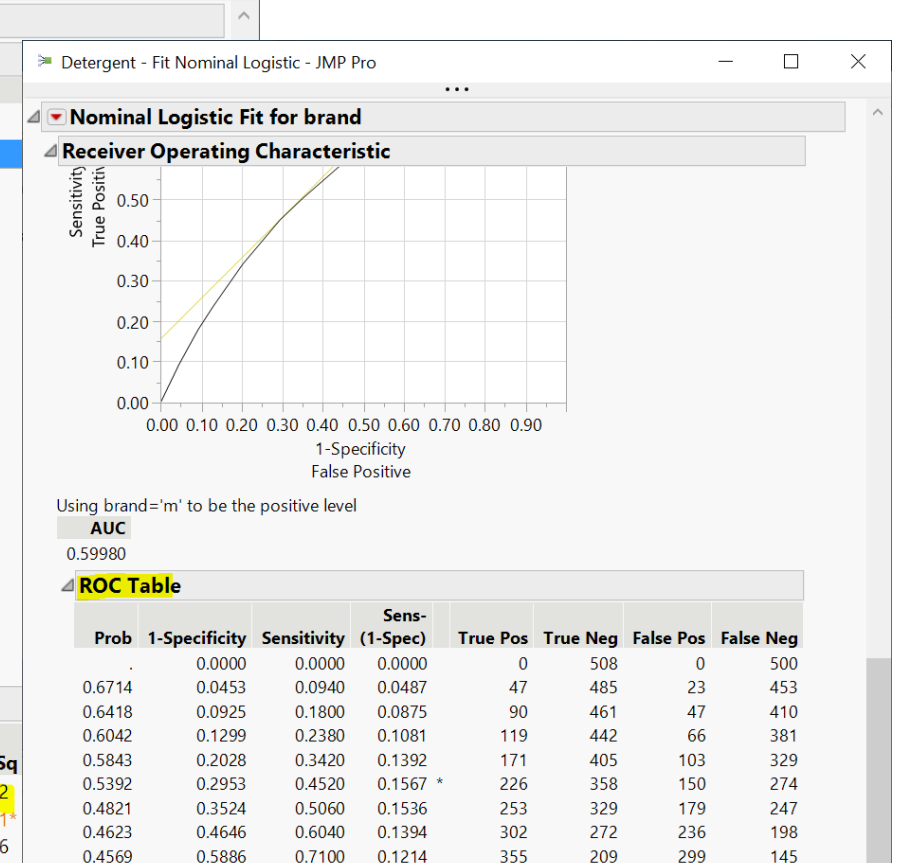

0.0915

0.0688

0.0499

0.0000

0.0000

0.8100

0.8700

0.9160

1.0000

1.0000

405

435

458

500

500

143

101

68

 $\overline{0}$ 

 $\mathbf{0}$ 

365

407

440

508

508

95

65

42

 $\mathbf{0}$ 

 $\mathbf{0}$ 

企图 □▼

### Your Turn (Hands-on)

- Do the same analysis without the softness variable
- Save the analysis script in the data table
- Challenge: How to construct a table of correct classification rate at each probability cutoff

 $correct$  classification rate  $=$  $true$  positive  $+ true$  negative total # of predictions

#### K-Means Cluster Analysis

- A method to partition  $n$  observations into  $k$  clusters
	- such that total within-cluster sum of squares (between observations to cluster centroid) is minimized
- A **cluster** refers to a collection of data points aggregated together because of certain similarities
- Need to set  $k$ 
	- There are methods to help you decide the value of  $k$

### K-Means Cluster Analysis: An Example

- Observations: 150 2-d points
- Set  $k = 3$ 
	- partition each observation to one of the 3 clusters  $S = \{S_1, S_2, S_3\}$
- K-means clustering algorithm finds 3 clusters such that

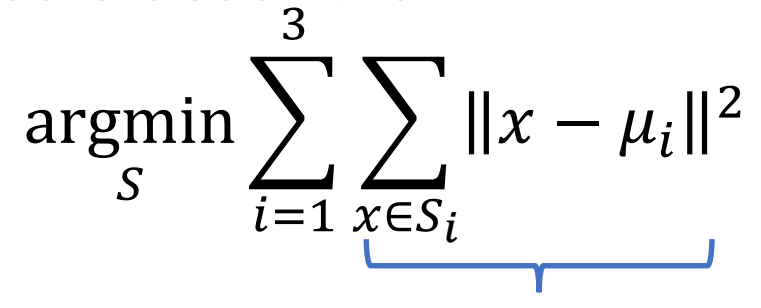

Within-cluster sum of squares

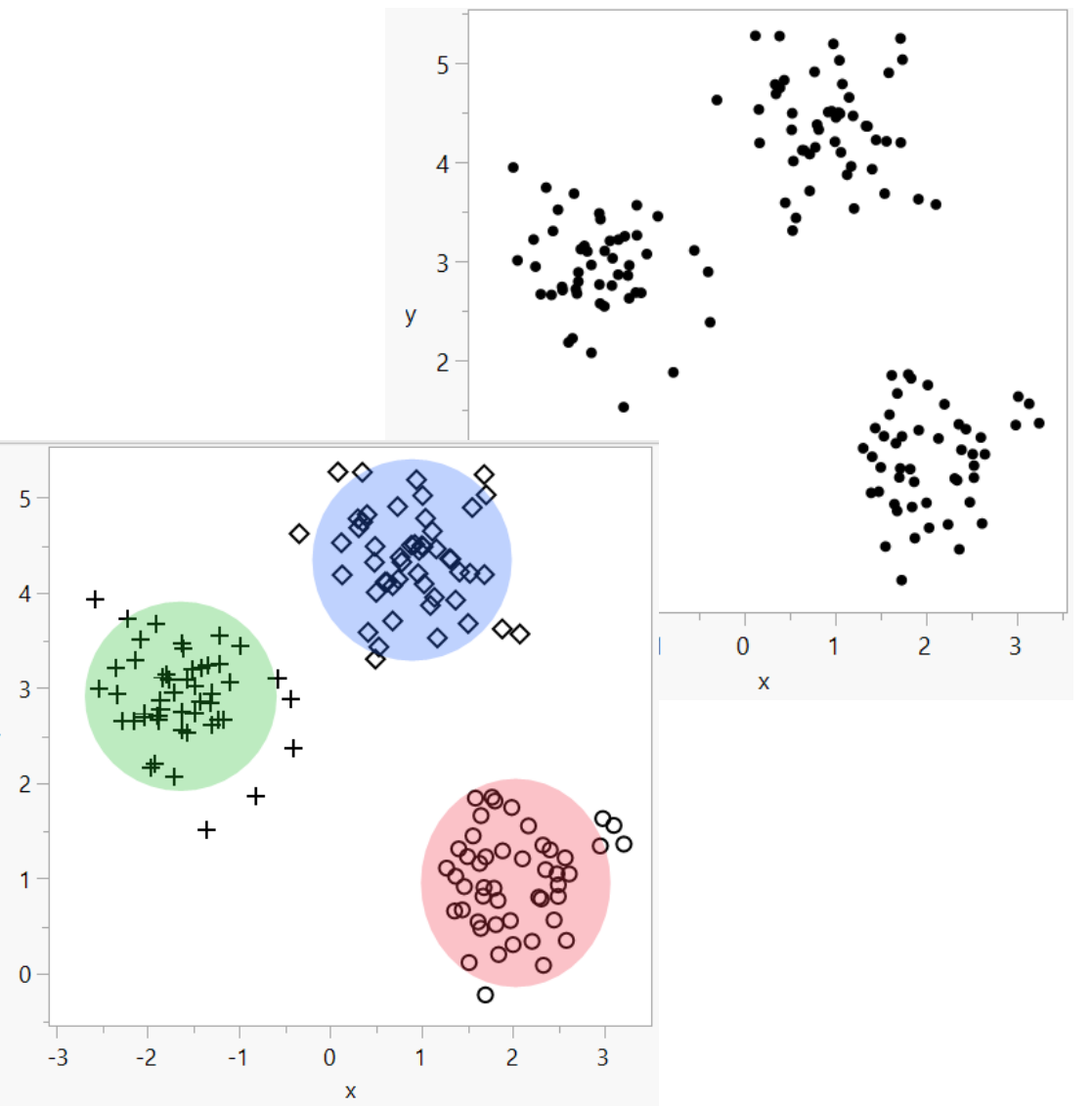

### K-mean Cluster Platform (Demo)

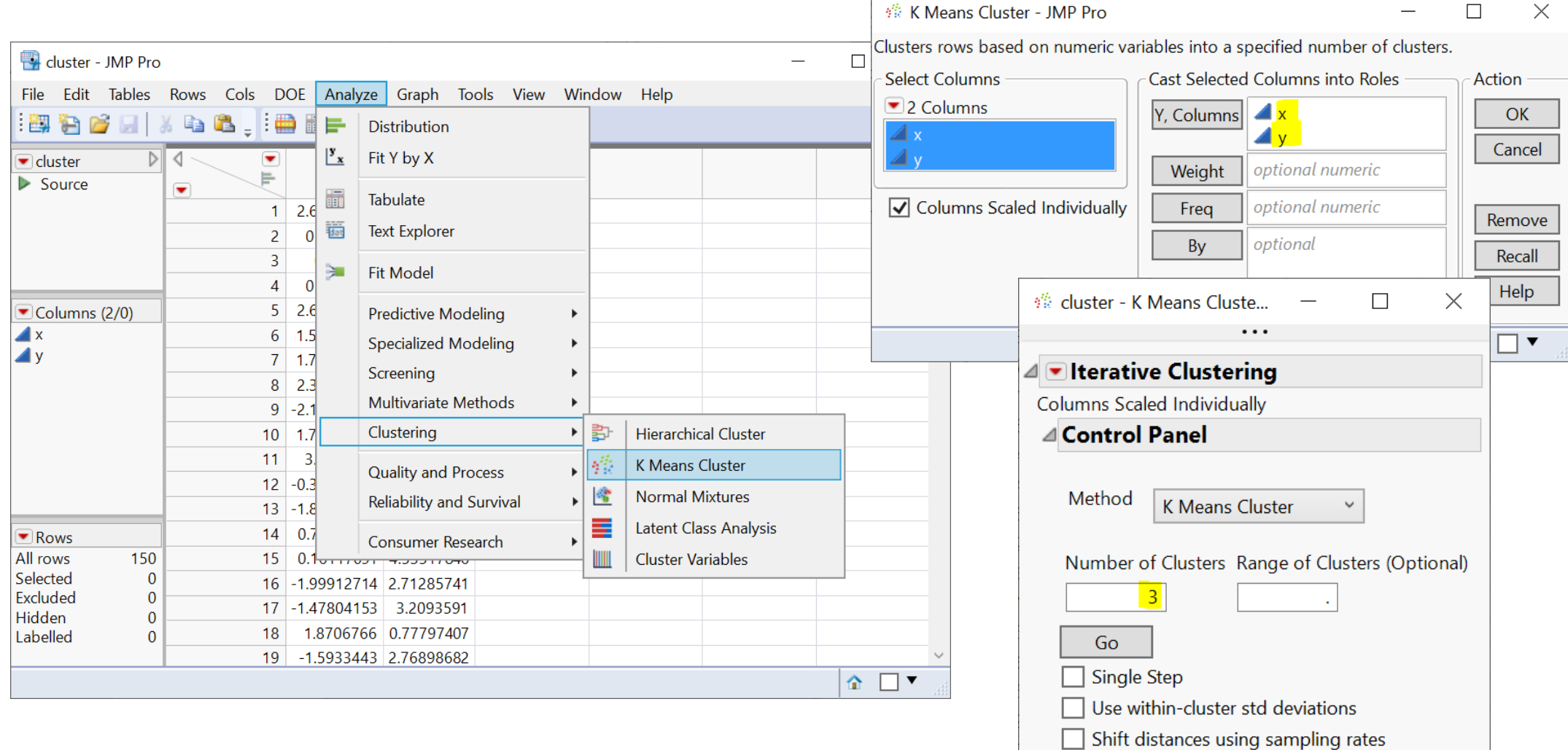

合国

 $\Box$   $\blacktriangledown$ 

### Your Turn (Hands-on)

- Import the country risk.xlsx data (data/basics/country risk.xlsx)
	- note that it's an Excel file and column header starts at row 2
- Perform a pair-wise correlation analysis across the following 5 variables
	- Corruption, Peace, Legal, GDP Growth, Population
	- Note that Corruption and Legal variables are highly correlated
	- hint: use the Multivariate platform
		- Menu: *Analyze -> Multivariate Methods - > Multivariate*
- Perform a K-means cluster analysis
	- As a start, use Peace, Legal and GDP Growth as factors; and set k=3
	- Produce a scatterplot matrix
	- Can you label each cluster (high-risk, medium-risk, etc.)?

### Outliers, Missing Values, and Patterns

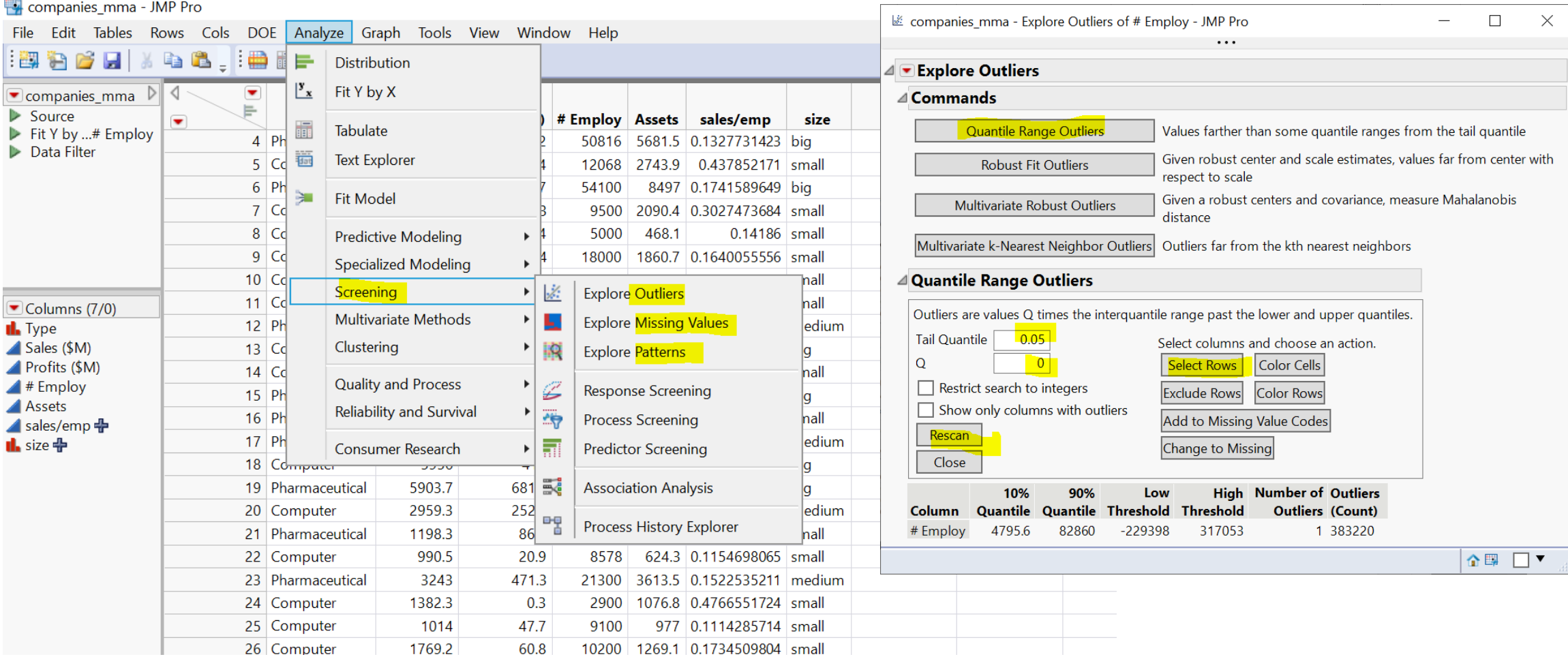

Note: I should perhaps put this slide somewhere between data manipulation and modelling

#### Plan

- Session 1
	- Workflow overview
	- Basic data manipulation
- Session 2
	- Join data tables
	- JMP graphing
- Session 3
	- Modelling
	- **JMP Journal**
	- **JMP Scripting Language**

#### JMP Journal – Communicate Your Results

- Create a JMP journal when you want to present your results
- A JMP journal combine two kind of presentations
	- Static: embed output of JMP (graphs and reports), fixed at a moment in time
	- Dynamic: built from outlines containing text and buttons (links) that organize data tables and reports
- Getting-started resources
	- Dmitry's video about JMP Journal on Quercus (6 mins)
	- [Creating, Using and Sharing JMP Journals](https://www.jmp.com/en_in/events/ondemand/mastering-jmp/creating-using-sharing-journals1.html) (45 mins)

### JMP Script Language (JSL)

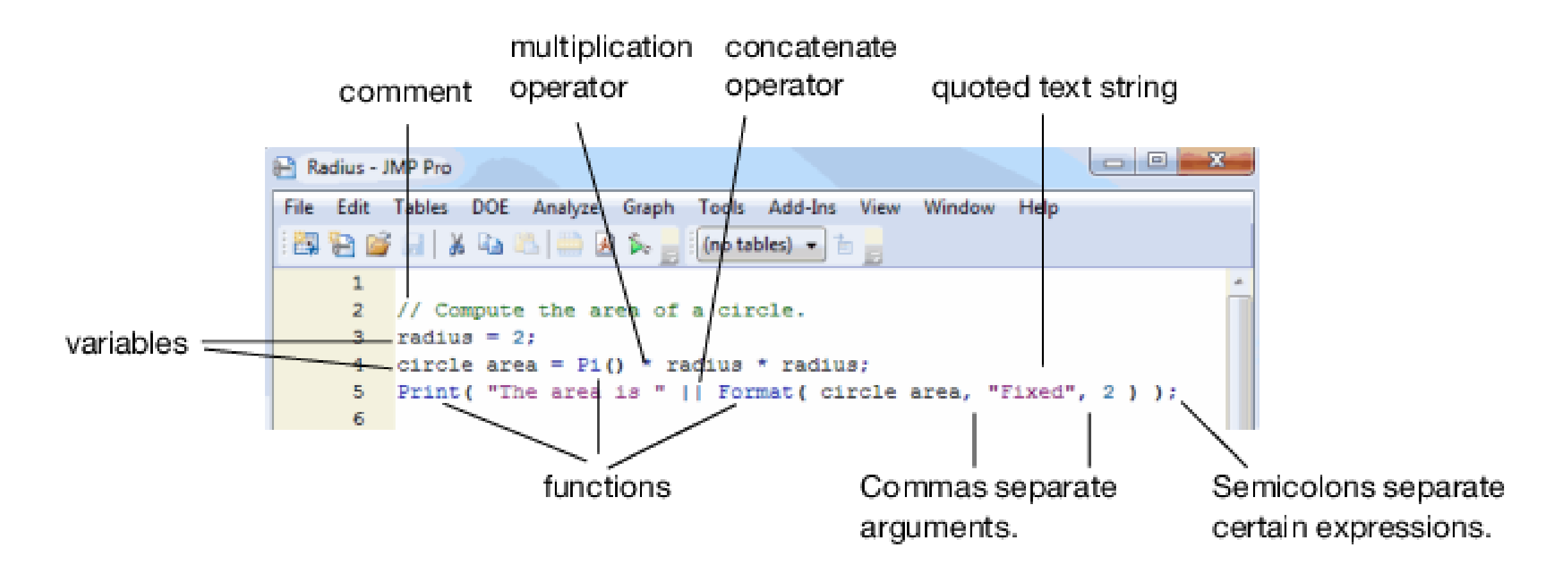

<https://www.jmp.com/support/help/en/15.2/#page/jmp/jsl-building-blocks.shtml#>

#### Connect to SAS and Database Systems

- SAS
	- [Learning resource: Using](https://www.jmp.com/en_us/learning-library/using-sas-from-jmp.html) SAS from JMP
- Database

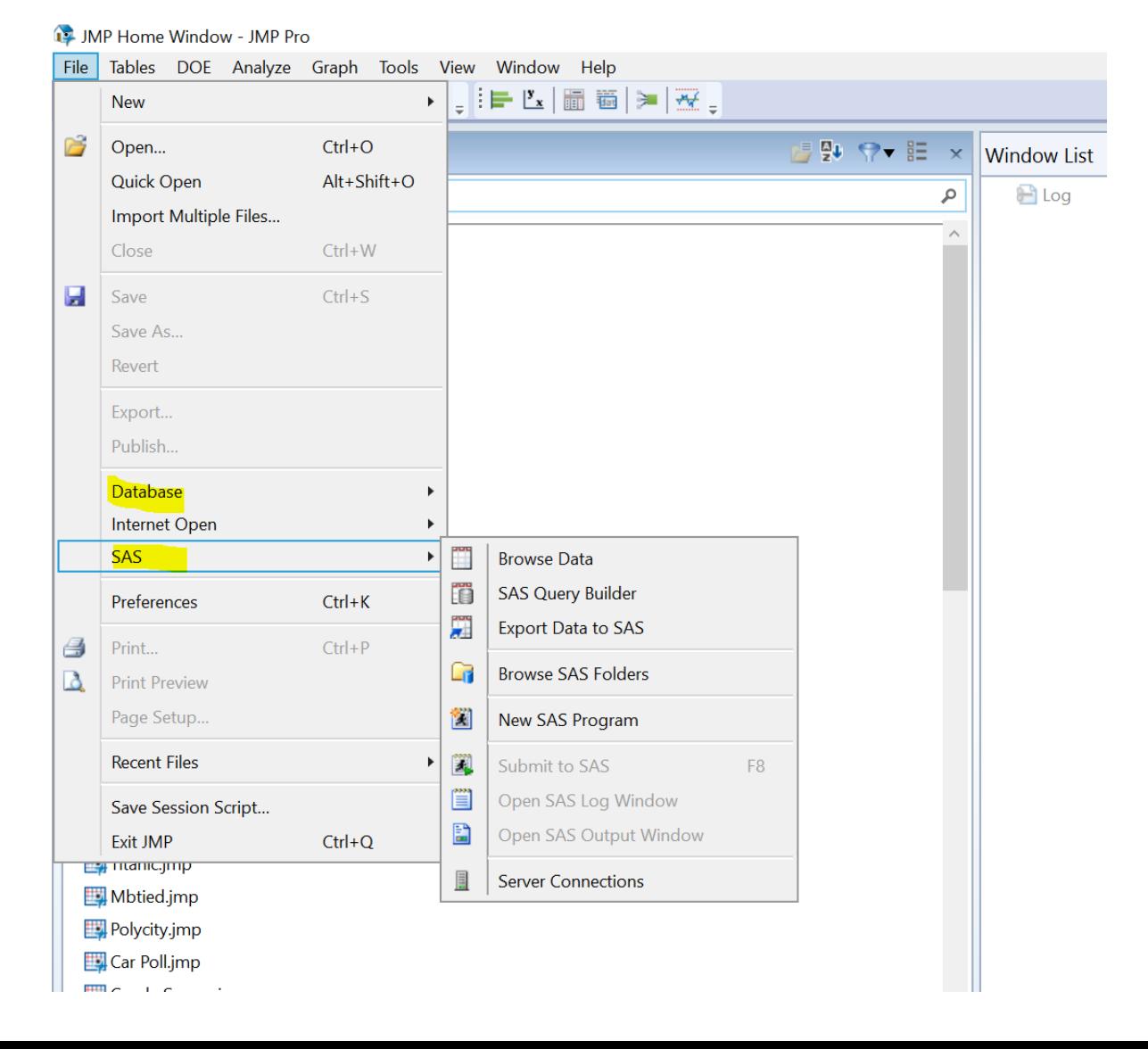